**2022-23**

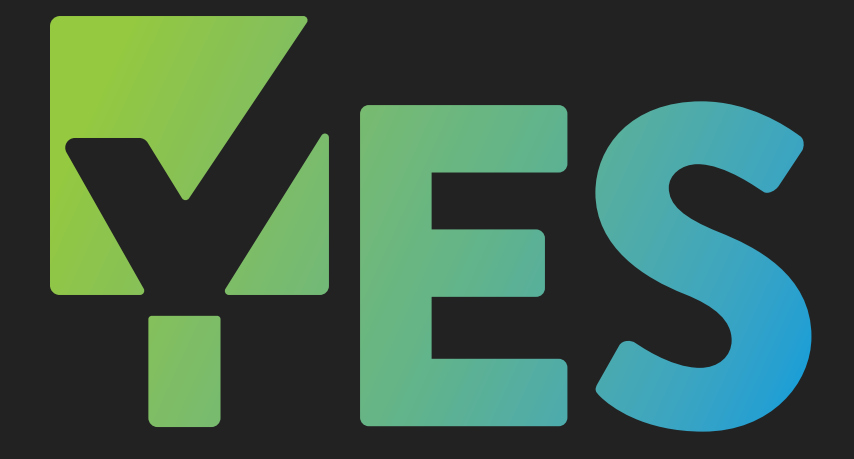

# Yearly Event Series

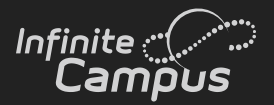

# **2022-23 YES EVENTS**

**Let's Get It Started!** ...........................**2-3 JUL 27 & AUG 10, 24**

**[Premium Products Deep Dive](#page-4-0)**.......... **4-5 [SEP 13-14](#page-4-0)**

**[Adventures in Ad Hoc](#page-6-0)** ..........................**6 [OCT 11-12](#page-6-0)**

**[National Training Week // Summit](#page-7-0)**.....**7 [NOV 14-18](#page-7-0)**

**[Master Scheduling](#page-8-0)**.............................**8-9 [JAN 10-11](#page-8-0)**

**[Everything Online Registration.......](#page-10-0) 10 [FEB 7-8](#page-10-0)**

**[Tracking Student Progress](#page-11-0)** ............... **11 [MAR 8, 22](#page-11-0)**

**[Beyond the Browser: Campus Data](#page-12-0)base**[.......................................................](#page-12-0) **12 [APR 4-5](#page-12-0)**

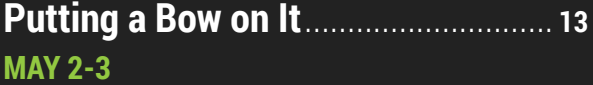

#### **Yearly Event Series (YES)**

Join us for the largest offering of live professional development events in Infinite Campus history! YES includes timely instruction on a wide array of Infinite Campus topics that will easily save you and your staff hundreds of hours during the school year!

### infinitecampus.com/yes

### **JUL 27 & AUG 10, 24 Let's Get It Started!**

*All sessions will be offered in both classic and new look*

#### **ATTENDANCE**

- Individual Student Attendance
- Classroom Monitor
- Daily Attendance
- Attendance Wizard
- Attendance Reports

#### **BEGINNING OF YEAR PROCESS**

- System Administration
- Calendar
- Census
- Student Information
- Scheduling
- Instruction
- Fees
- Grading & Standards

#### **CAMPUS INSTRUCTION BASICS**

- Account Settings
- Roster
- Attendance
- Seating Charts
- Message Center
- Campus Instruction Reports

#### **CAMPUS LEARNING BASICS**

- Enhanced Curriculum
- Score Analysis
- Planner
- Progress Monitor
- Engagement Check-In

#### **CENSUS FOR NEW HOUSEHOLDS**

- Add Person
- Student Locator
- Enrollment
- Census People (Demographics, Relationships, Identities)
- Add Address
- Census Wizard

#### **CENSUS MODIFICATIONS**

- Address Changes
- Household Membership Changes
- Identity Changes
- Updating Emergency Contacts
- Self-Service & Portal Request Processor

#### **CENSUS WITH OLR**

- Staff Processing
- Student Processing
- Census People (Demographics and Relationships)
- Online Registration Workflow
- Online Registration Reports

#### **CONTROL CENTER**

- Classroom Settings
- Taking Attendance
- Scoring Assignments
- Student Questions
- Student Information
- Classroom

#### **GRADE BOOK BASICS**

- Categories
- Student Groups
- Add/Edit Assignments
- Assignment/Curriculum Copier
- Grading Assignments
- Sort & Filter Gradebook
- Section Groups

#### **INTRODUCTION TO NEW LOOK**

#### **USER SECURITY BASICS**

- User Groups Overview
- Calendar Rights Groups
- Tool Rights Groups
- Creating an Individual Staff Account
- Automated Staff Account Creation

### **Let's Get It Started! Contract Contract Contract Contract Contract Contract Contract Contract Contract Contract Contract Contract Contract Contract Contract Contract Contract Contract Contract Contract Contract Contract**

#### **WALK-IN SCHEDULER**

- Navigation & Display Options
- Searching for Courses/Sections
- Managing Course Requests
- Assign Students to a Team
- Add/Load Courses to a Student's Schedule
- Remove/Unload a Student's Schedule
- Modify a Student's Schedule
- Lock/Unlock a Student's Schedule
- Viewing and Printing Schedules

#### **STUDENT & PARENT PORTAL ACCOUNT CREATION**

- Manual Account Creation
- Account Letter Designer
- Account Letter Builder
- User Account Messenger & Scheduler

#### **COMMUNICATION TOOLS**

- Announcements
- Census & Messenger
- Contact Preferences Batch
- Message Builder
- Emergency Messenger
- Attendance Messenger
- Sent Message & Receipt Message Logs

#### **CLASSROOM**

**3** | Infinite Campus: Yearly Event Series 2022-23

### <span id="page-4-0"></span>**SEP 13-14 Premium Products Deep Dive**

*All sessions will be offered in both classic and new look*

#### **CAMPUS ANALYTICS: ADDITIONAL PIVOT DESIGNER REPORTS**

- Student Demographics Report
- Grades Analysis Report
- Daily Attendance Report
- Percent in Attendance Heatmap Report

#### **CAMPUS ANALYTICS: ADDITIONAL SURVEY FUNCTIONALITY**

- Additional Question Types
- Additional Survey Properties
- Language Translations
- Public Surveys

#### **CAMPUS ANALYTICS: DATA HEALTH CHECK**

- Accessing the Report
- Generating the Report
- Reviewing the Report
- Data Cleanup Considerations

#### **CAMPUS ANALYTICS: EARLY WARNING**

- Early Warning Dashboard
- Understand GRAD Scores
- Score Distribution
- Score Types
- Tier Definitions
- Student List and Watchlist
- Student Information Summary and Detail

#### **CAMPUS LEARNING: ADMIN TOOLS**

- Curriculum Planner
- Campus Learning Usage
- Discussion Management and Engagement
- Check-in Management
- Google Drive Preferences

#### **CAMPUS LEARNING: ENHANCED GRADE BOOK**

- Resources
- Enhanced Assignment Fields
- Assignment Types
- Scored Rubrics
- Score Analysis

#### **CAMPUS LEARNING: OUTSIDE THE GRADE BOOK**

- Planner
- Curriculum Library
- Engagement Check-In
- Progress Monitor

#### **CAMPUS PAYMENTS - PART 1: SETUP**

- Introduce and setup the Online Payments tools
- Process Online and Manual Electronic Payments
- Generate Reports

#### **CAMPUS PAYMENTS - PART 2: SCHOOL STORE**

- Setup School Store settings per school
- Add Product Types and Fund Accounts
- Add Inventory to the School Store
- Review Payment Transactions and School Store Purchases

#### **CAMPUS PAYMENTS - PART 3: ACTIVITIES REGISTRATION**

- Add Product Types and Fund Accounts
- Setup School Store settings per school
- View Custom Forms available for Activity **Registration**
- Setup Activities in the Activity Monitor
- Review Payment Transactions and School Store Purchases

#### **CAMPUS PAYMENTS: FEES MANAGEMENT**

- Fee Type Setup
- Creating & Assigning Fees
- Managing Fee Payments
- Reports

#### **CAMPUS WORKFLOW: ABSENCE REQUESTS & BEHAVIOR RESOLUTION MATRIX**

- Absent Requests
- Absent Request Processing
- Behavior-Resolution Matrix
- Matrix Manual Run

### **Premium Products Deep Dive** Separation of the SEP 13-14

#### **CAMPUS WORKFLOW: ADVANCED ATTENDANCE & APPOINTMENTS**

- Available Scanning Tools
- Scanner Settings
- Badge Designer
- Scanning Reports

#### **CAMPUS WORKFLOW: EVENTS & ACTIONS**

- Events & Actions Overview
- Stored Procedures and Events & Actions
- View Messages in the Sent Message & Recipient Logs

#### **MESSENGER WITH VOICE: COMPOSING YOUR FIRST MESSAGE**

- Census & Messenger
- Contact Preferences Batch
- Portal Display Contact Preferences
- TTS Dictionary
- Message Builder
- Emergency Messenger
- Sent Message & Recipient Message Logs

#### **MESSENGER WITH VOICE: TIPS & TRICKS**

- Using Ad Hocs for Messaging
- Upload a Recorded Voice Message
- Attendance Messenger
- Attendance Messenger Scheduler
- Scheduling Messenger
- Behavior Messenger

#### **POINT OF SALE AND FRAM**

- How does FRAM interact with POS?
- Eligibility visibility
- POS Reports and FRAM

#### **POINT OF SALE: 1.0 VS 2.0**

- Side by Side Comparison of 1 v. 2
- Death of Java
- Building Layouts
- Service Layout Copy Wizard

#### **POINT OF SALE: ACCOUNT MAINTENANCE**

- POS Preferences
- Student Number as PIN Workflow
- Create Accounts
- Account Details
- Reminder/Restriction Wizard
- Journal
- Deposits
- Tally Meal Entry
- POS Messenger

#### **POINT OF SALE: ADMINISTRATION**

- Tool Rights
- Census Setup
- Flags
- Item Categories
- Purchasable Items
- Application Manager
- Payment Location

#### **POINT OF SALE: CASHIER TRAINING**

- Cashier functions
- General serve vs. Continuous serve
- Drawer Counts
- Reports

#### **POINT OF SALE: TERMINAL INSTALL AND CONFIGURATION**

- Terminal Creation
- Terminal Download/Installation
- Terminal Configuration

### <span id="page-6-0"></span>**OCT 11-12 Adventures in Ad Hoc**

*All sessions will be offered in both classic and new look*

#### **FILTER DESIGNER: CENSUS/STAFF & COURSE/ SECTION DATA TYPES**

- Query Wizard
- Census/Staff Fields
- Course/Section Fields
- Community Resources
- Saving & Sharing

#### **FILTER DESIGNER: FILTER PARAMETERS**

- Common and Uncommon Operators
- Dynamic Filter Values
- Logical Expressions

#### **FILTER DESIGNER: FUNCTIONS**

- Add Function
- Edit Function
- Filter Templates

#### **FILTER DESIGNER: GROUPING & AGGREGATIONS**

- Grouping & Aggregations
- Grouping vs. Sorting
- Aggregations vs. Functions

#### **FILTER DESIGNER: INTRODUCTION TO AD HOC REPORTING (STUDENT DATA)**

- Filter & Data Types
- Selection Editor
- Query Wizard
- Community Resources
- Saving & Sharing

#### **FILTER DESIGNER: PASS-THROUGH SQL QUERIES FROM CAMPUS COMMUNITY**

- Community Resources
- Pass-Through SQL Query
- Modify SQL
- Data Viewer

#### **MISC. AD HOC: USING FILTERS ACROSS CAMPUS**

- Search by Filter
- Messenger & Filters
- Attendance & Filters
- Report & Filters

#### **MISC. AD HOC: DATA VIEWER & AD HOC LETTERS**

- Data Viewer Report
- Restrictions of Data Viewer
- Overlaying Filters with Reports
- Letter Designer
- Letter Builder
- Ad Hoc Letter Tab

#### **MISC. AD HOC: THAT'S BRILLIANT**

- Ad Hoc Examples
- Outline Links

#### **PIVOT DESIGNER: ATTENDANCE & BEHAVIOR PIVOTS**

- Attendance Pivots
- Behavior Pivots
- Conditional Formatting Options
- Cell Formatting

#### **PIVOT DESIGNER: CALCULATED VALUES**

- Default Values
- Using Fields as Values
- Basic Calculated Values
- Conditional Calculated Values

#### **PIVOT DESIGNER: GRADES & TRANSCRIPT PIVOTS**

- Grade Pivots
- Transcript Pivots
- Conditional Formatting Options
- Cell Formatting

#### **PIVOT DESIGNER: INTRODUCTION TO PIVOT DESIGNER (STUDENT COUNT)**

- Pivot Setup
- Field Manipulation
- Filtering Data
- Charts
- Sub-Reports
- Saving & Sharing

#### **PIVOT DESIGNER: UTILIZING CUBE ANALYSIS WITHIN DATA EXPORT**

- Filter Tips
- Data Export
- Building the Pivot
- Saving & Sharing
- **6** | Infinite Campus: Yearly Event Series 2022-23

### <span id="page-7-0"></span>**NOV 14-18 National Training Week // Summit**

### **National Training Week**

Join us for five days and hundreds of sessions for every user. Scheduled mid-way through the Yearly Event Series, this summit-level event brings together thousands for learning and networking as we continue Transforming K12 Education®. Sessions on:

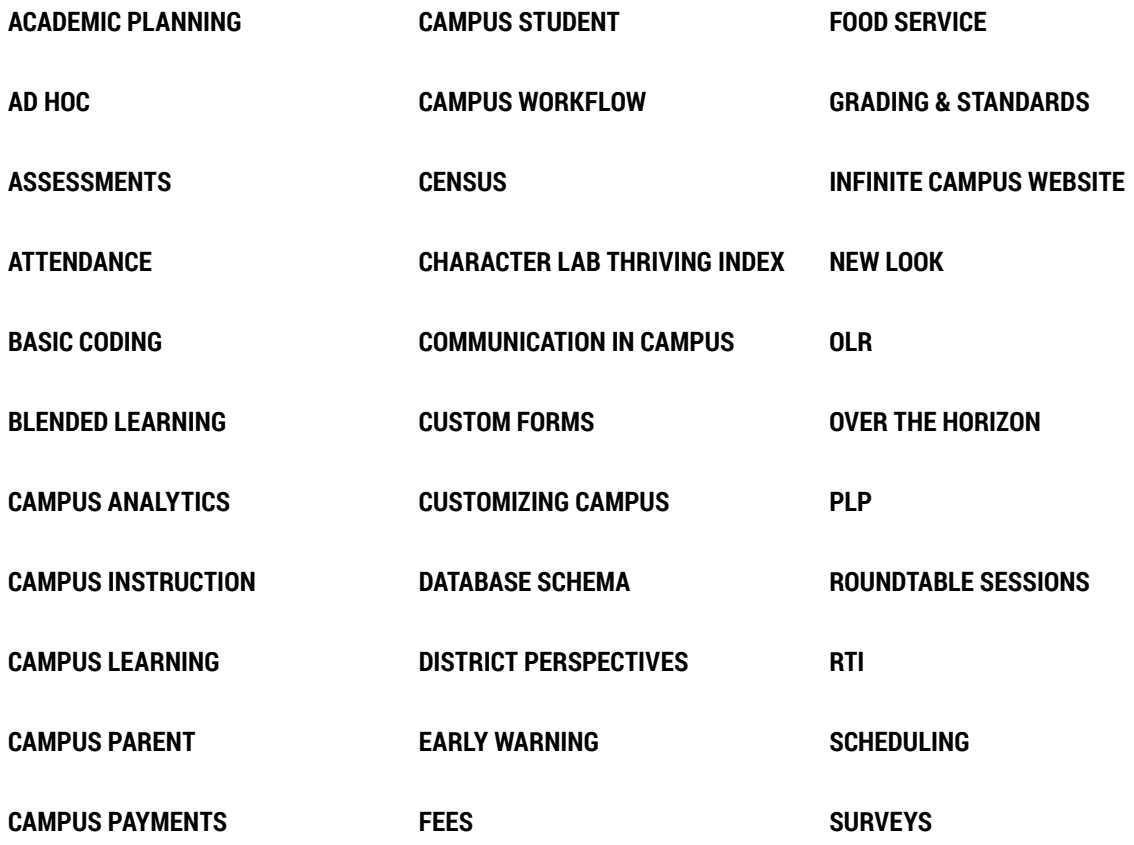

**"The amount of information shared is worth every penny!** For those who cannot attend, the sessions are recorded and an excellent resource!" Melissa H. | Kentucky

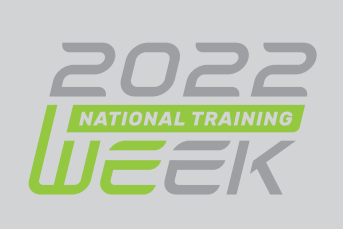

### <span id="page-8-0"></span>**JAN 10-11 Master Scheduling**

*All sessions will be offered in both classic and new look*

#### **PART 1: ROLL-FORWARD PROCESSES WITHOUT CALENDAR CHANGES**

- Set-Up School Year
- Calendar Roll Forward
- Enrollment Roll Forward
- Other Roll Forward Tools

#### **PART 1: ROLL-FORWARD PROCESSES WITH CALENDAR CHANGES**

- Considerations for Rolling Forward Data
- Set-Up School Year
- Multi-Phase Calendar Roll Forward
- Enrollment Roll Forward
- Other Roll Forward Tools

#### **PART 2: COURSE PREP AND CLEANUP FOR MANUAL SCHEDULING**

- Course Catalogs & Course Masters
- Course Setup
- Scheduling Audit Reports
- Helpful Ad Hocs for Course Setup
- Student Constraints
- Workshop Time

#### **PART 2: COURSE PREP AND CLEANUP FOR REQUESTS AND SCHEDULE WIZARD**

- Course Catalogs & Course Masters
- Course Setup
- Section Templates
- Course Rules
- Scheduling Build Constraints
- Scheduling Audit Reports
- Student Constraints

#### **OPTIONAL PART 2: ACADEMIC PLANNING RECOMMENDATIONS**

- Scheduling Workflow with Academic Planning
- Assigning Course Plans to students
- Admin Review of Course Plan
- Teacher Recommendations
- Lock Academic Plans
- Enabling Course Plans on Portal
- Converting Plans to Requests
- Academic Plan Reports

#### **OPTIONAL PART 2: ENTERING COURSE REQUESTS**

- Walk-In Scheduler
- Request Wizard
- Course Registration
- Teacher Requests
- Request Reports

#### **PART 3: MANUALLY BUILDING THE SCHEDULE**

- Manually Building Sections in the Application
- Manually Building Sections in Schedule Wizard
- Schedule Wizard Trial Precautions
- Scheduling Reports

#### **PART 3: AUTO BUILDING THE SCHEDULE**

- Schedule Wizard Trial Precautions
- Course Planner & Staff Planner
- Auto Builder Config
- Manually Building Section in Schedule Wizard
- Auto Building Options
- View Options for Building
- Building Reports

#### **PART 4: MANUALLY ROSTERING STUDENTS**

- Roster Setup
- Roster Copy
- Walk-In Scheduler
- Student Gap Scheduler
- Rosterings Reports
- Printing Schedules

#### **PART 4: AUTO LOADING STUDENTS**

- Walk-In Scheduler
- Schedule Wizard Trial Precautions
- Manual Roster Builder
- Locking Rosters
- AutoLoader Config
- Auto Loading Options
- View Options for Loading
- Adjusting Load Priorities
- Loading Reports
- Student Gap Scheduler
- Schedule Gap Filler
- Print Schedules

### **Master Scheduling Master Scheduling JAN 10-11**

#### **ELECTIVE: RESPONSIVE SCHEDULING**

- Calendar Setup
- Course Setup
- Responsive Schedule Designer
- Section Builder
- Teacher Tools
- Student Tools

#### **ELECTIVE: SCHEDULING ROUNDTABLE**

#### **ELECTIVE: SCHEDULING WITH TEAMS**

- Creating Scheduling Groups
- Assigning Teams/Groups to Sections
- Individual Student Team Assignment
- Schedule Wizard & Fill Teams
- Complete Student Schedules

#### **ELECTIVE: USER SECURITY**

- Updating Calendar User Groups
- Scheduling Tool Right Groups
- Cleaning Up District Assignments
- Managing Staff Accounts

#### **ELECTIVE: CHANGING A MASTER SCHEDULE MID-YEAR**

- Creating Period Schedules
- Section Placement Copy Tools
- Day Setup Tools
- Roster Batch Edit
- Scheduling Reports

### <span id="page-10-0"></span>**FEB 7-8 Everything Online Registration**

*All sessions will be offered in both classic and new look*

#### **CENSUS CLEANUP**

- Census Reports
- Household Updates
- Combine Person

#### **CENSUS DATA IN AD HOC REPORTING**

- Census Data in Ad Hoc
- Census Query Wizards
- Census Pass Through Queries

#### **ONLINE REGISTRATION - START OF YEAR CHECKLIST**

- OLR Setup
- Pleat Setup/OLR Builder
- OLR Literals Bank
- OLR Lists Bank
- Online Registration Tab
- User Security
- Processing

#### **ONLINE REGISTRATION - PART 1A: SETUP, SETTINGS, AND CUSTOMIZATIONS**

- OLR Setup
- System Settings
- Configuration List Editor
- OLR Builder
- OLR Literals Bank
- OLR Lists Bank

#### **ONLINE REGISTRATION - PART 1A: SETUP & SETTINGS (OLR PRIME ONLY)**

- OLR Setup
- System Settings
- Configuration List Editor

#### **ONLINE REGISTRATION - PART 1B: CUSTOMIZATIONS (OLR PRIME ONLY)**

- OLR Builder
- OLR Literals Bank
- OLR Lists Bank
- Custom Tabs/Attribute Creation
- Mapping

#### **ONLINE REGISTRATION - PART 2A: STATUS DEEP DIVE (ALL OLR)**

- Email Settings
- Statuses
- OLR Letters

#### **ONLINE REGISTRATION: PART 2B: NOTIFICATIONS & ADDITIONAL TOOLS (OLR PRIME ONLY)**

- Notifications
- Document Uploads
- List Bank Replacer

#### **ONLINE REGISTRATION - PART 3: STAFF & STUDENT PROCESSING (ALL OLR)**

- Searching Applications
- Linking
- Processing Applications
- OLR Reports

**ONLINE REGISTRATION - CUSTOMIZATIONS - ROUNDTABLE (OLR PRIME ONLY)**

**ONLINE REGISTRATION - PROCESSING - ROUNDTABLE**

**10** | Infinite Campus: Yearly Event Series 2022-23

### <span id="page-11-0"></span>**MAR 8, 22 Tracking Student Progress**

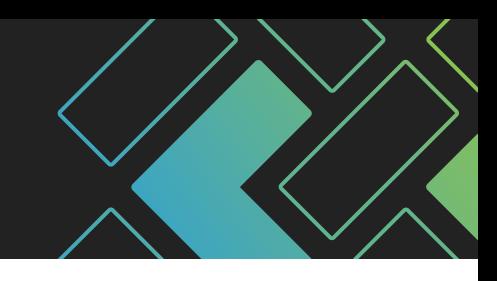

*All sessions will be offered in both classic and new look*

#### **ACADEMIC PLANNING - PART 1: INTRODUCTION**

- Plan Setup
- Counselor Views
- Student/Parent Views

#### **ACADEMIC PLANNING - PART 2: SETUP**

- Credit Groups & Course Cleanup
- Planning Rules
- Graduation Program Requirements
- Course Plan Templates
- Academic Programs

#### **ACADEMIC PLANNING - PART 3: END USER**

- Batch Assignment Tool
- Tracking Progress
- Updating Course Plans
- Changing Academic Plans
- Course Plan Admin
- Academic Plan Reports

#### **ACADEMIC PLANNING: ROUNDTABLE**

#### **ACADEMIC PLANNING: UNIQUE WAYS TO USE**

• Using Academic Plans at Elementary and Middle School Levels

#### **ASSESSMENT IMPORT WORKFLOW**

- Knowing Your Data
- Test Setup
- Score Import Wizard
- Student Assessments

#### **MISC. ASSESSMENT TOOLS**

- Teacher-Scored Assessments Workflow
- Proficiency Levels and Achievement Standards

#### **PLP - PERSONAL LEARNING PLANS**

- Plan Setup
- Services Setup
- Template Banks
- Team Members
- Documents
- Contact Log
- Caseload

#### **RTI - RESPONSE TO INVERVENTIONS**

- Plan Setup
- Intervention Setup
- Template Banks
- RTI Batch Setup
- Team Members
- Documents
- Contact Log
- Caseload

#### **STANDARDS PART 1: STANDARDS BANK AND COURSE ALIGNMENT**

- Standards Based Grading In Campus
- Setting up Rubrics
- Standards Bank
- School Standards
- Standards Alignment Wizard
- Standards Replacement Wizard
- Report Card Setup

#### **STANDARDS PART 2: GRADE CALCULATION OPTIONS**

- Teacher Assignments
- Proficiency Estimates & Rubric Setup
- In-Progress Scores & Grading Scales
- Roll-ups & Composites

#### **STANDARDS PART 3: IMPLICATIONS FOR TEACHERS**

- Teacher Assignment Setup
- Category Setup
- Progress Monitor
- Posting Options
- Report Card Considerations

**11** | Infinite Campus: Yearly Event Series 2022-23

### <span id="page-12-0"></span>**APR 4-5 Beyond the Browser: Campus Database**

*All sessions will be offered in both classic and new look*

#### **CAMPUS SCHEMA 101**

- Core Tables (Person, Identity, Calendar)
- Common Views
- Schema Documentation

#### **CAMPUS SCHEMA 201**

- Efficiently Searching the Campus Database
- Campus Attributes & Custom Tables
- Tips & Tricks to Utilizing the Schema

#### **INTRODUCTION TO SQL**

- Definition of SQL & its Applicability to Infinite Campus
- Basic Query Writing (Select Statements)
- Introduction to Common SQL Terms

#### **INTERMEDIATE SQL**

- Introduction to Common SQL Methods
- Intermediate Query Writing (Update Statements)
- Utilization of Built-In Tools (Stored Procedures & Views)

#### **SQL QUERY OPTIMIZATION**

- Introduction to Table Indexing
- Common Pitfalls of Ineffective Queries
- Recommendations for Effective Queries

#### **SSRS 101**

- Create Simple Custom Reports
- Tips and Tricks for Report Optimization
- Deploy Custom Reports in Infinite Campus

#### **SSRS 201**

- Create Charts
- Create Dashboards
- Set Up Report Subscriptions

#### **INTRODUCTION TO STORED PROCEDURES**

- Definition of Stored Procedures
- Utilization of Stored Procedures within Infinite Campus
- Campus Stored Procedure Syntax

#### **STORED PROCEDURES WITH EVENTS & ACTIONS**

- Applying Stored Procedures
- Creating Events & Actions
- Deploying Events & Actions

#### **EXPLORE THE DATA EXTRACT & TASK SCHEDULER**

- Utilizing the Data Extract Utility
- Utilizing the Task Scheduler
- Common Sample Extracts and Scripts for Regular Use

## <span id="page-13-0"></span>**MAY 2-3 Putting a Bow on It**

*All sessions will be offered in both classic and new look*

#### **END OF YEAR CHECKLIST**

- Review End of Year Checklist
- Calendars
- Reports
- Student Information and Enrollments
- Staff Information and Records
- System Administration

#### **ENROLLMENT CLEAN UP**

- Editing Individual Student Enrollments
- Enrollment Roll Forward
- Enrollment Cleanup Wizard
- Enrollment End Batch

#### **GRADING WINDOW**

- Required Course Setup
- Schedule Grading Windows
- Manage Grading Windows
- Grading Window Exceptions
- Grading Window Notifications

#### **INTRODUCTION TO THE NEW LOOK**

#### **PORTAL DISPLAY**

- Portal Preferences
- User Account Batch Wizard
- Account Security Preferences

#### **POSTING GRADES FOR ADMIN**

- Guest Gradebook
- Grading by Task
- Grading by Student
- Generate Reports
- Auto Grade Wizard

#### **POSTING GRADES FOR TEACHERS**

- Post from Gradebook
- Post Grades Tool
- Post Grades using the Multi-Post Grades Tool
- Post Grades from Progress Monitor
- Generate Reports

#### **REPORT CARDS**

- Conventional Report Cards Setup
- Standards Based Report Cards Setup
- Setup Report Comments
- Generate Report Card for an Individual Student
- Batch Generate Report Cards

#### **TRANSCRIPTS**

- Audit Course Level Transcript Information
- Transcript Post
- Individual Student Transcript Records
- Credit Summary
- Transcript Report Preferences
- Transcript Reports

#### **USER SECURITY**

- Update Calendar Groups
- Staff Census Cleanup
- Staff User Cleanup
- Account Security Preferences
- User Security Reports

### infinitecampus.com/yes